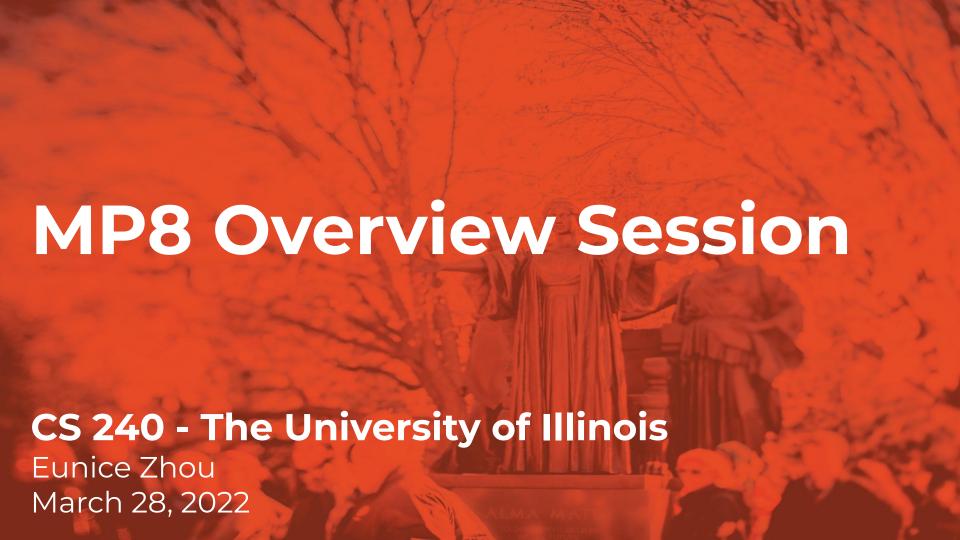

### Goals

- Create a versioned state server using flask
  - store key-value pairs of data with a version number
- Implement the API(s) that will allow users to interact with your web server
  - PUT, GET, DELETE request
- Explore two solutions to the same problem
  - store data locally in memory
  - store data remotely in a MongoDB database

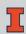

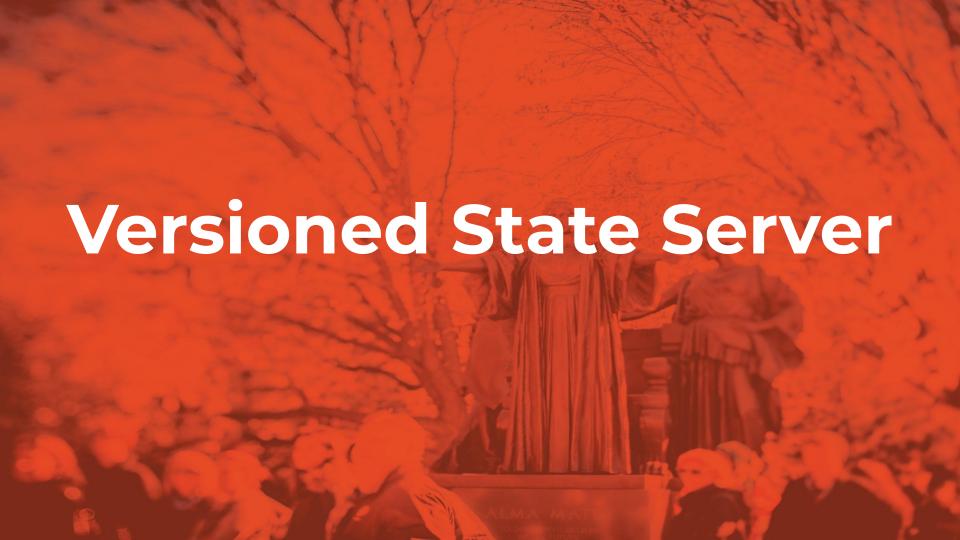

### PUT /<key>

- Add a versioned object to storage
- Version number starts at 1
- Return HTTP/200 if successful
- You can get the contents of the request as a UTF-8 string with request.data.decode("utf-8")
- Example: PUT /date with data content "2022-03-26"

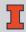

### GET /<key>

- Retrieve the latest version of a key
- Return a JSON containing the latest value stored for <key> and the corresponding version number
- JSON format: { "value": "<string>", "version": <number> }
- Return HTTP/200 if successful, HTTP/404 if key not found
- Example JSON: { "value": "2022-03-28", "version": 3 }

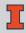

GET /<key>/<version>

- Retrieve a specific version of a key
- Similar to GET /<key> but for a specific version instead of the latest version
- Return HTTP/200 if successful, HTTP/404 if key not found
- Example: GET /date/2
- Example JSON: { "value": "2022-03-27", "version": 2 }

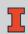

DELETE /<key>

- Completely delete all data associated with a key
- Delete the key and all version of the key
- Future versions of the key begin again with 1
- Return HTTP/200 if successful

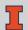

PUT /date

Content: "2022-03-26"

| Version | Value      |
|---------|------------|
| 1       | 2022-03-26 |
|         |            |
|         |            |

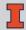

PUT /date

Content: "2022-03-27"

| Version | Value      |
|---------|------------|
| 1       | 2022-03-26 |
| 2       | 2022-03-27 |
|         |            |

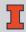

GET /date

Result:

{ "value": "2022-03-27", "version": 2 }

| Version | Value      |
|---------|------------|
| 1       | 2022-03-26 |
| 2       | 2022-03-27 |
|         |            |

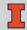

GET /date/1

Result:

{ "value": "2022-03-26", "version": 1 }

| Version | Value      |
|---------|------------|
| 1       | 2022-03-26 |
| 2       | 2022-03-27 |
|         |            |

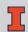

GET /date/3

Result:

HTTP/404 Not Found

| Version | Value      |
|---------|------------|
| 1       | 2022-03-26 |
| 2       | 2022-03-27 |
|         |            |

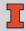

DELETE /date

Result:

HTTP/200 Success

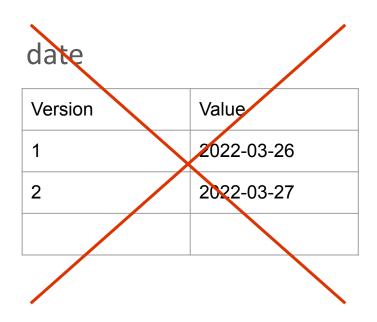

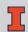

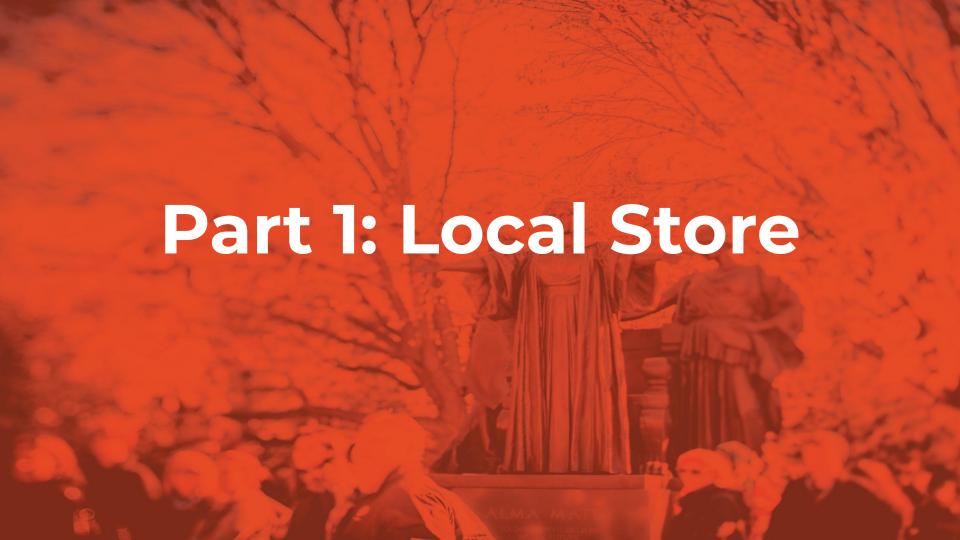

### **Local Storage**

Complete app.py in local-store/

- Store the data locally using any Python data structure
- Launch the app with python -m flask run
- The server should be hosted on localhost (127.0.0.1) on port 5000

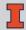

## **Testing Part 1**

Run your server and send HTTP requests using

- curl commands in the terminal
- applications such as Postman

To run the test suite

python -m pytest test\_local.py

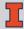

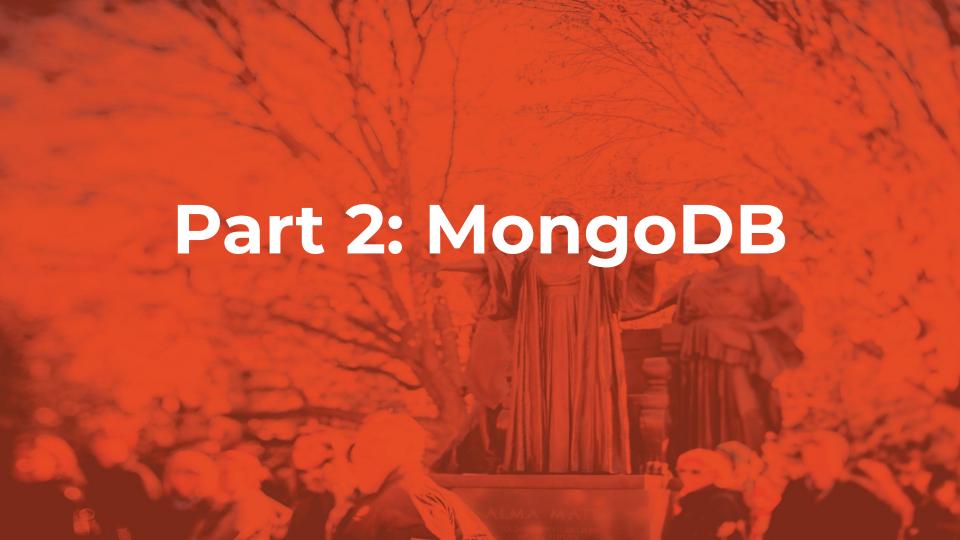

### **MongoDB Data Store**

Complete app.py in mongodb-nosql/

- Store the data in a MongoDB database
- You can run a MongoDB server using docker
  - docker run --rm -it -p 27017:27017 mongo
- Install PyMongo to connect to MongoDB in flask
  - Doc: <a href="https://pymongo.readthedocs.io/en/stable/">https://pymongo.readthedocs.io/en/stable/</a>
- The server should be hosted on 127.0.0.1:5001

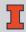

## **Testing Part 2**

Run your server and send HTTP requests using

- curl commands in the terminal
- applications such as Postman

(Optional) MongoDB Compass

To run the test suite

python -m pytest test mongo.py

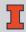

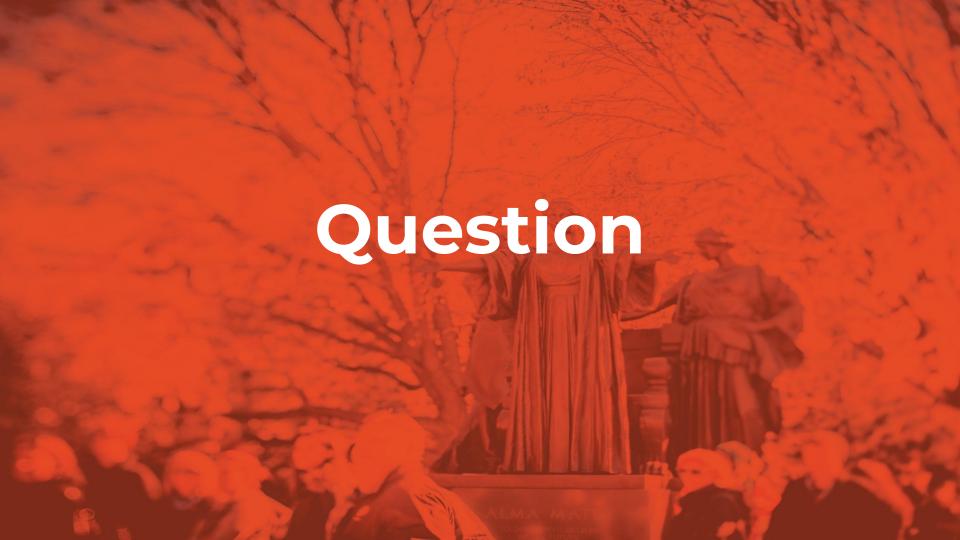